## **14.** レコードを管理する

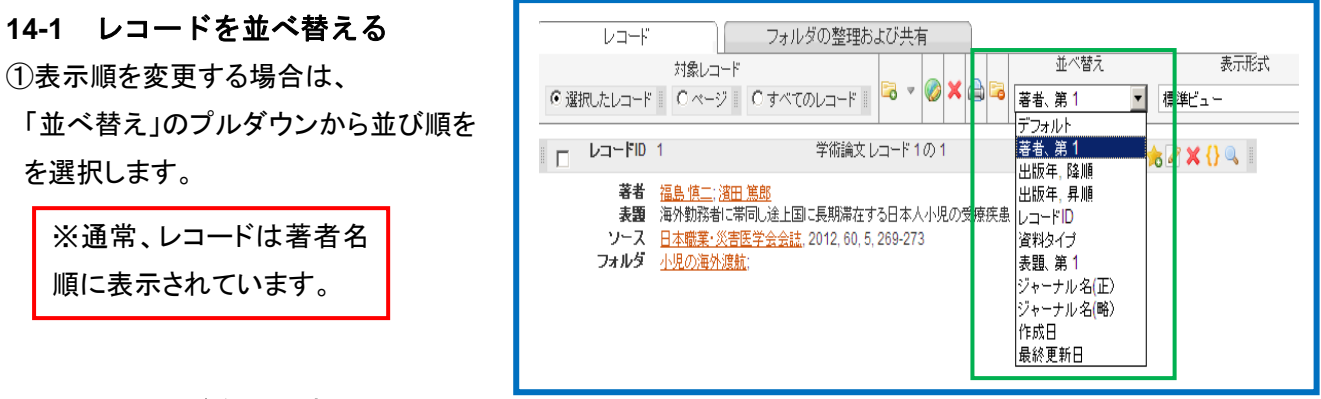

## **14-2** レコードを印刷する

①印刷するレコードにチェックを付け、[印刷]アイコンをクリックします。 ②印刷オプションから出力フォーマットをプルダウンから選択し、[レコードを印刷する]をクリックします。 ③出力フォーマット(参考文献形式)で印刷されます。

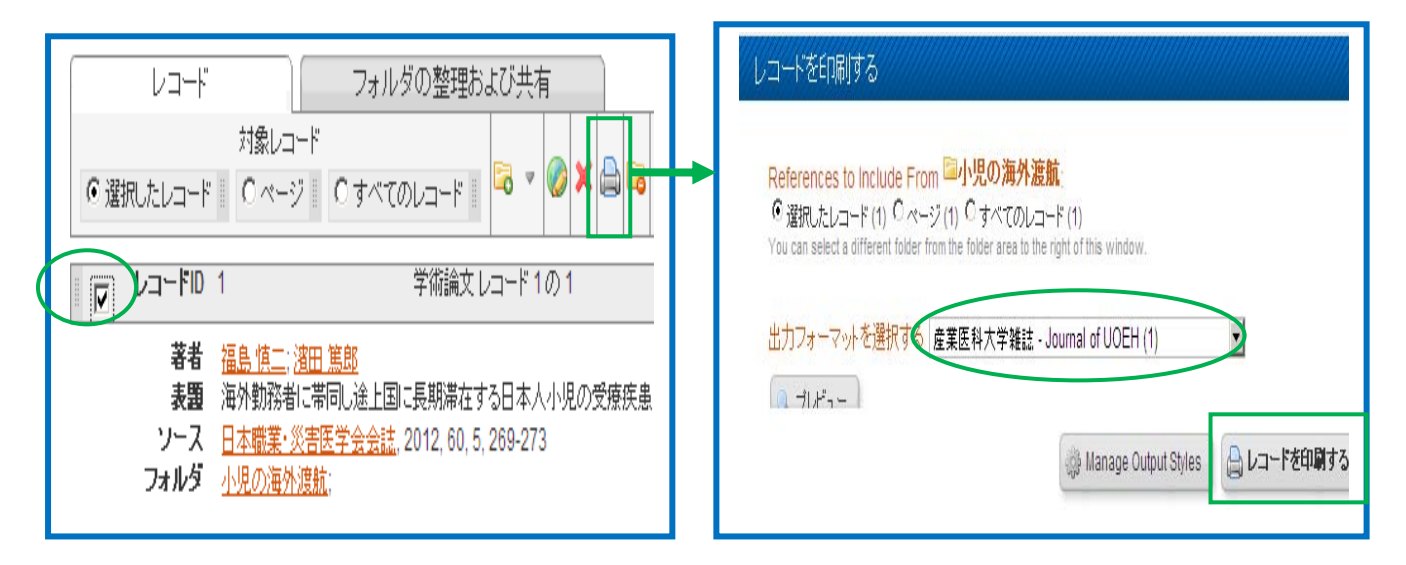

①削除するレコードにチェックを付け、[削除]アイコンをクリックします。

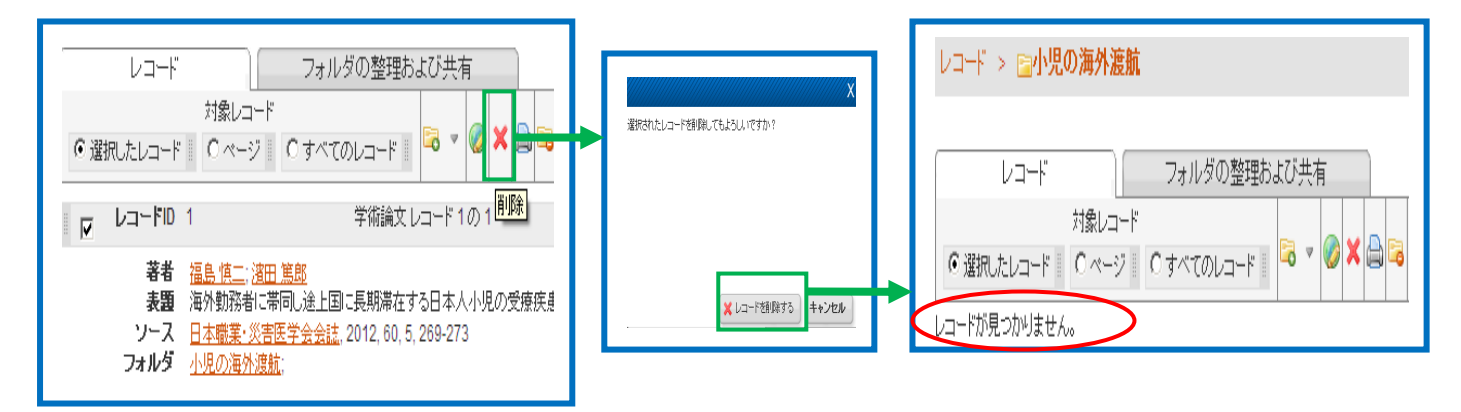

## **14-4** 重複レコードを削除する

①メニューバーの「参照」から「重複レコード」、「完全一致」または、「部分一致」を選択します。

②重複レコードが並んで表示されますので、重複しているレコードの片方にチェックを付け、[削除]をクリックしま す。

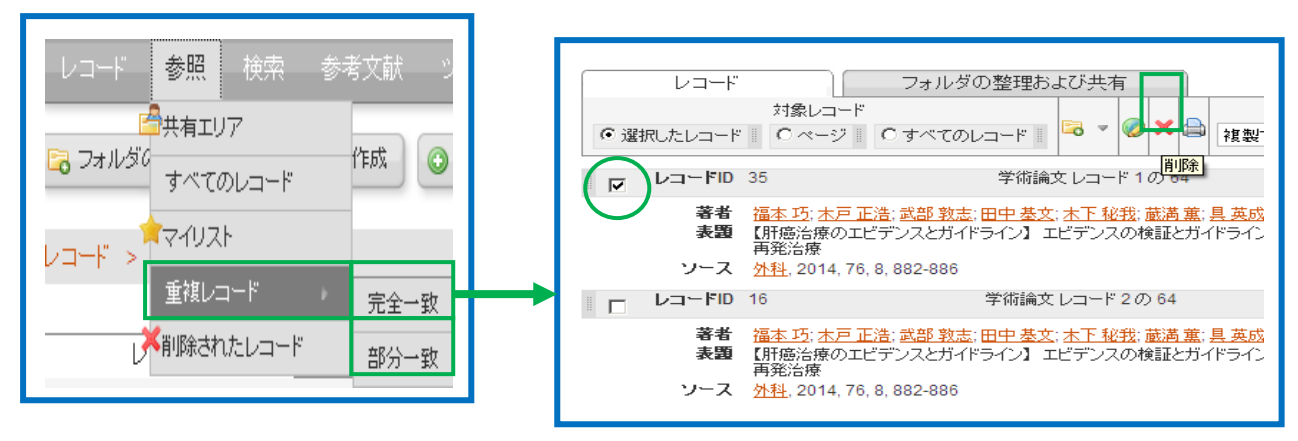

## **14-5** 削除したレコードを復元する

削除したレコードは自動的に「削除されたレコード」に保存されます。

※保存されたレコードは、30日経過すると完全に削除されますので、ご注意ください。

①メニューバーの「参照」「削除されたレコード」を選択すると、削除されたレコードが表示されます。

②復元したいレコードにチェックを付け、[復元]アイコンをクリックします。

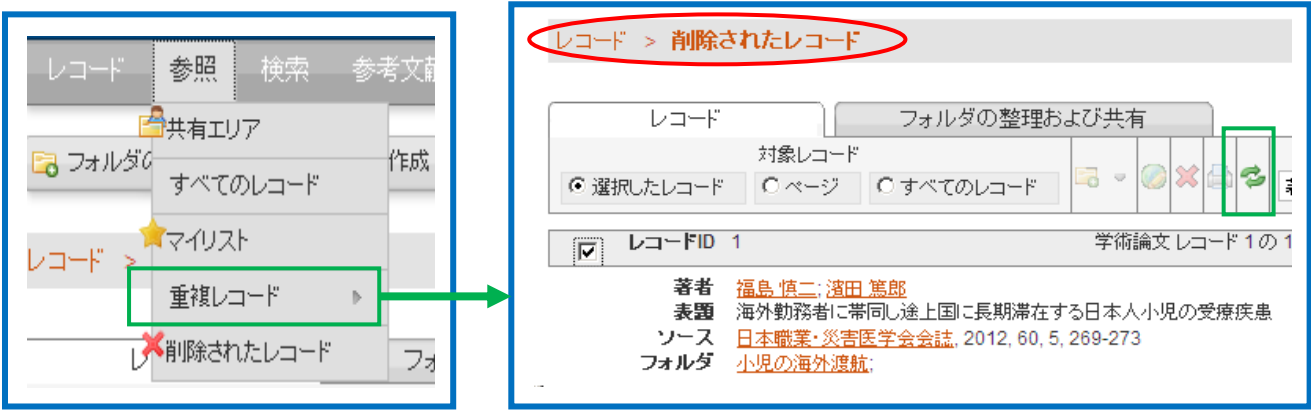